#### Assessment Report Guide

## (using LiveText Main Reports and selecting Dispositions as an example)

## Click 'Tools' once you log-in

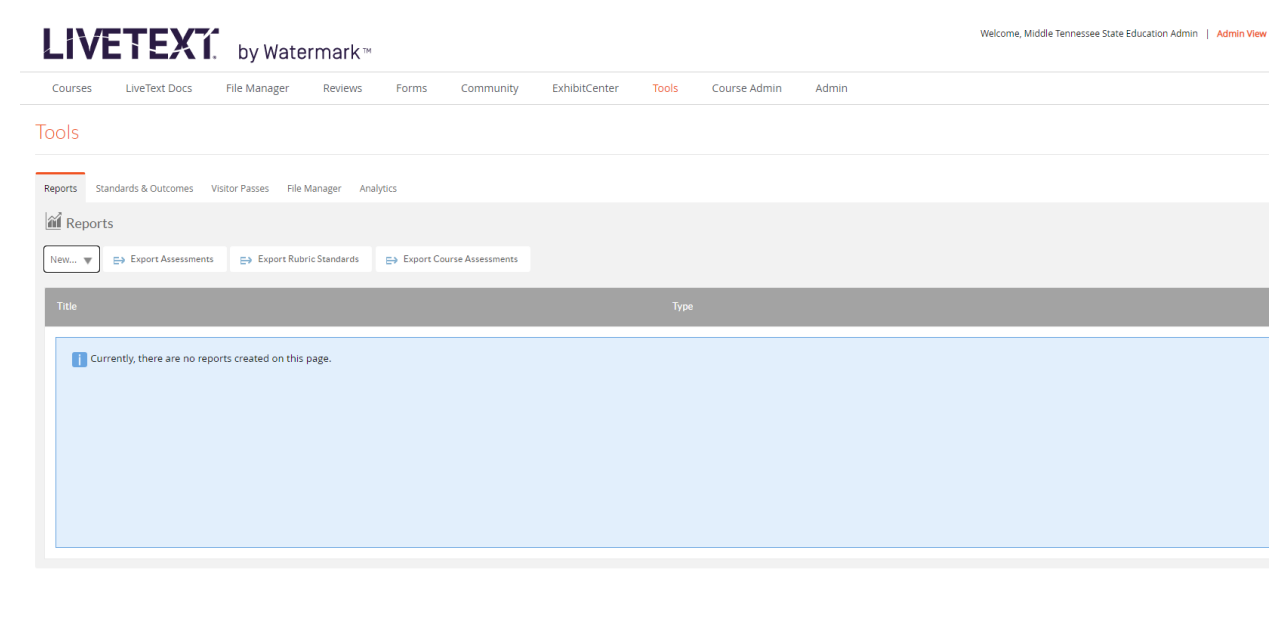

Copyright @ 2020 Watermark Insights, LLC. Need Help? Contact support@watermarkinsights.com

Click the drop down 'New' under Reports and select the 'Assessment Report' under '--C1 Only--

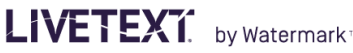

**LiveText Docs** 

My Reports - Assessment Report

Courses

Reports Tools

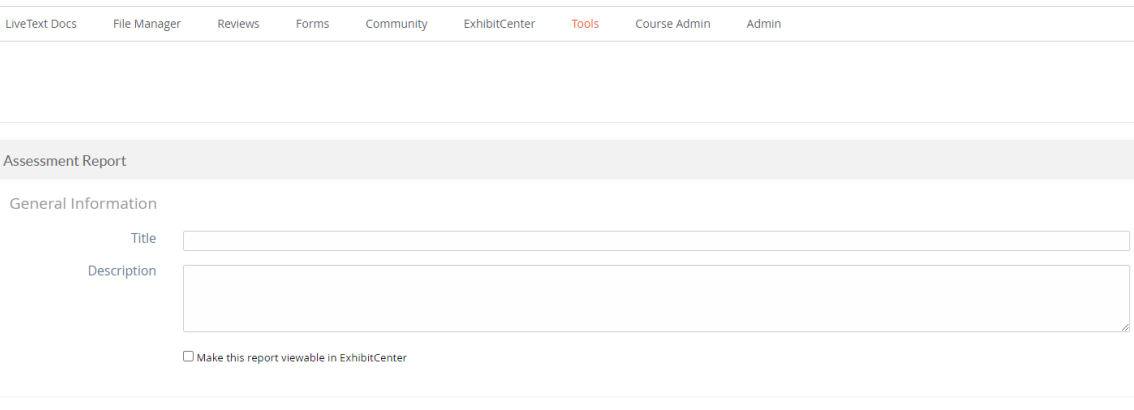

Welcome, Middle Tennessee State Education Admin

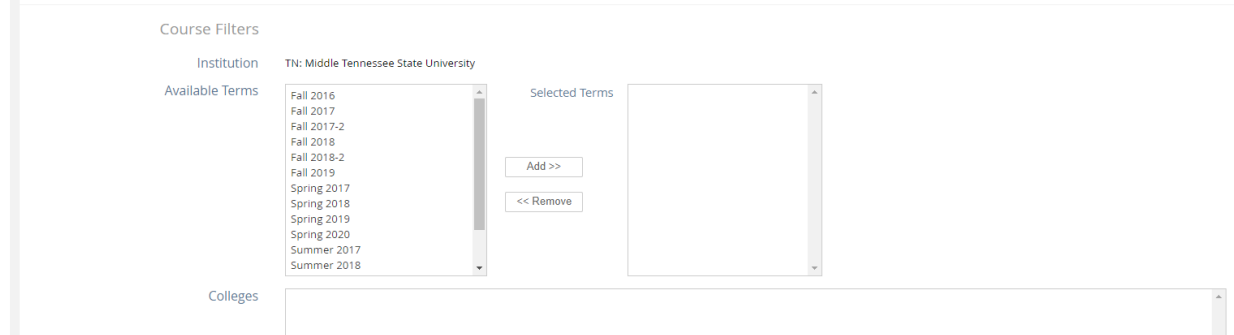

Select any of the terms and click 'Add>>' for the 'Selected Terms', and vice versa for '<<Remove'; then select Colleges, Departments, and Locations, which selected 'All' for this example

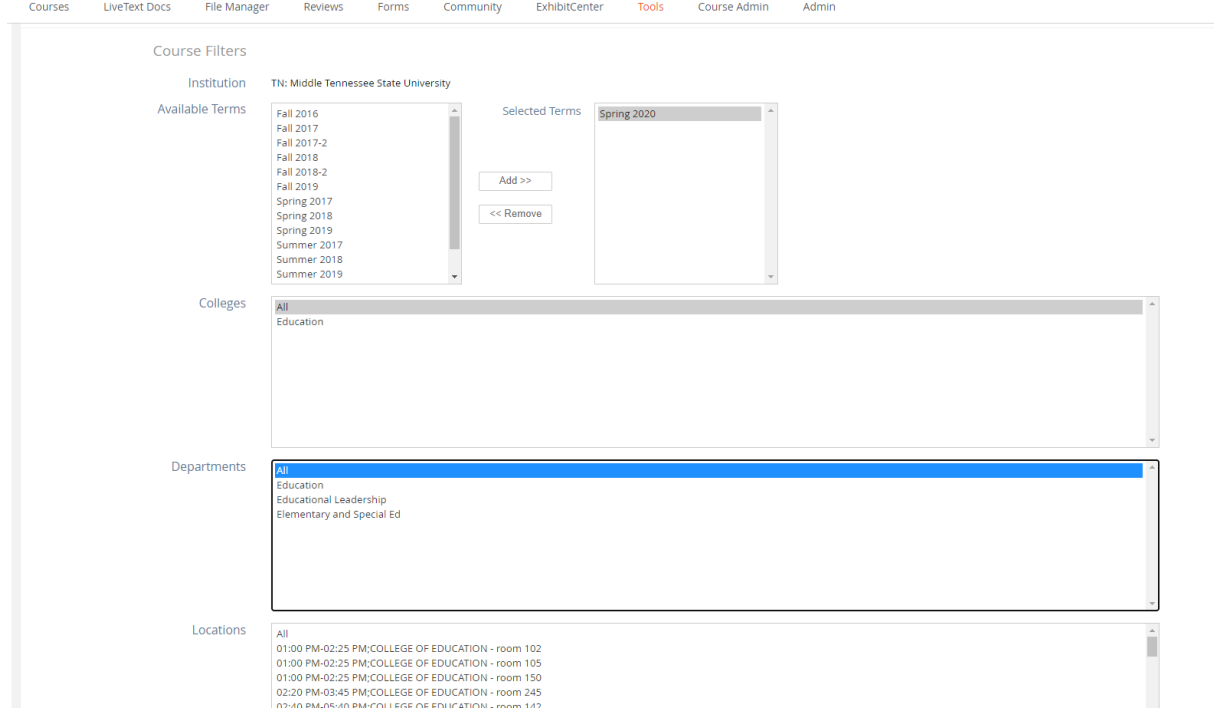

Select the 'Course Sections'. Note: Press Shift to select multiple selections in a row. Press Control key (on PC) or Command key (on Mac) for multiple selections not in a row

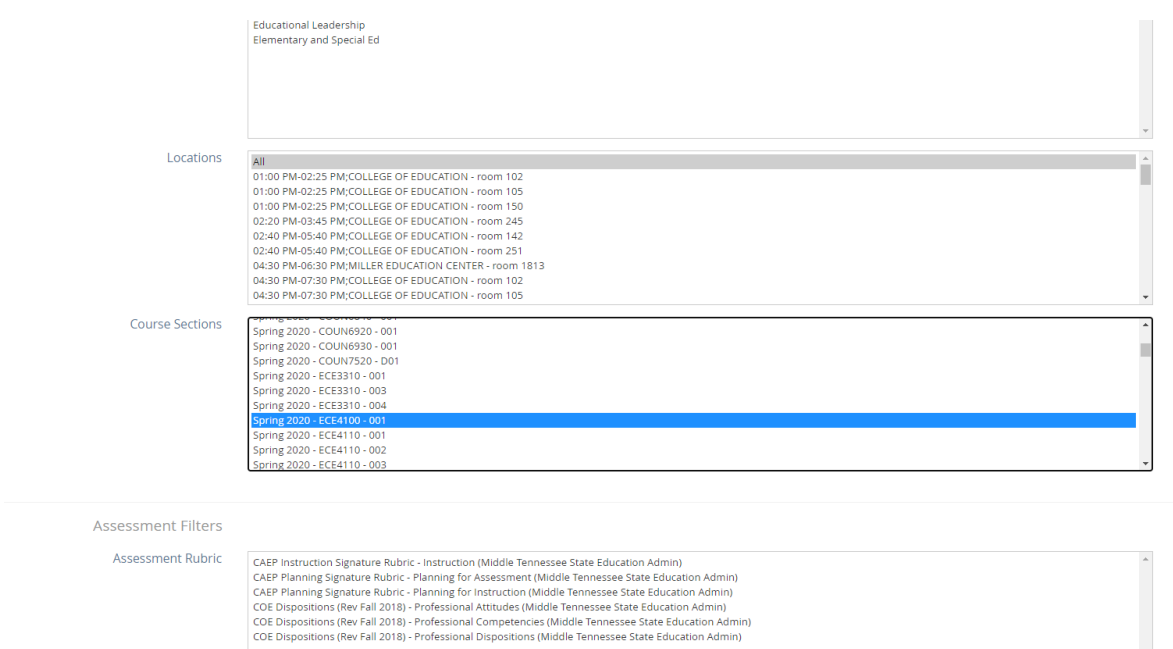

Press Shift to select multiple selections in a row. Press Control key (on PC) or Command key (on Mac) for multiple selections not in a row, then click 'View Report'. Note: selecting Dispositions as an example

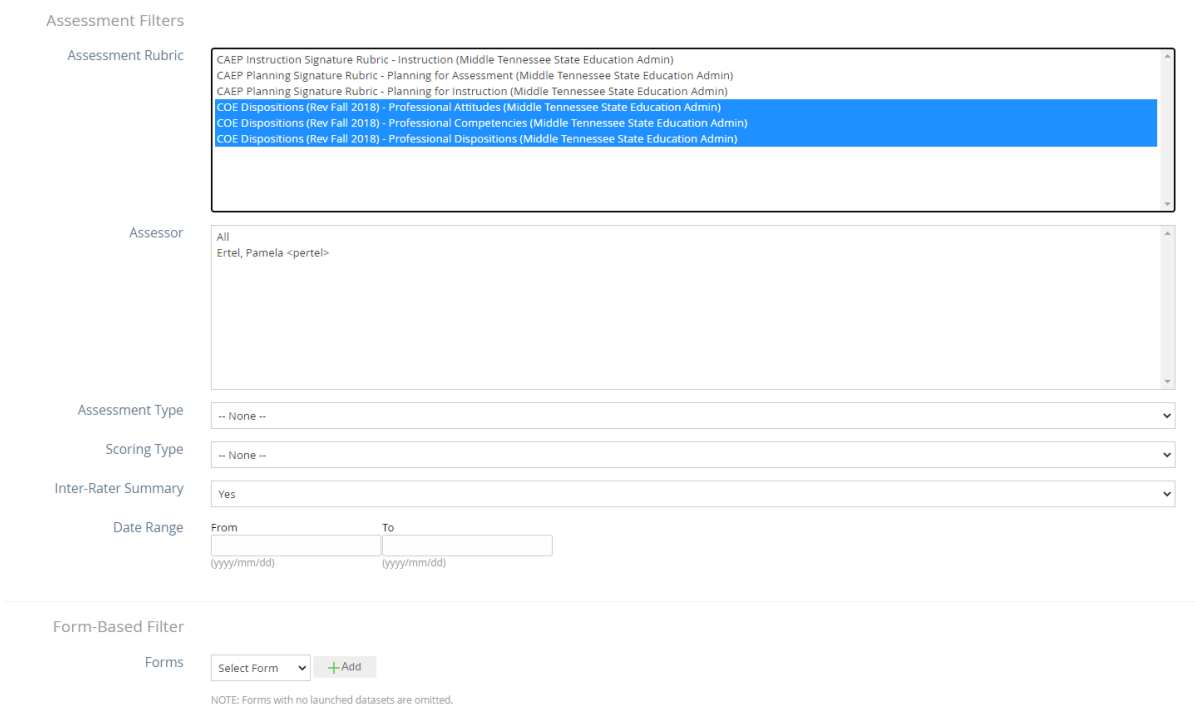

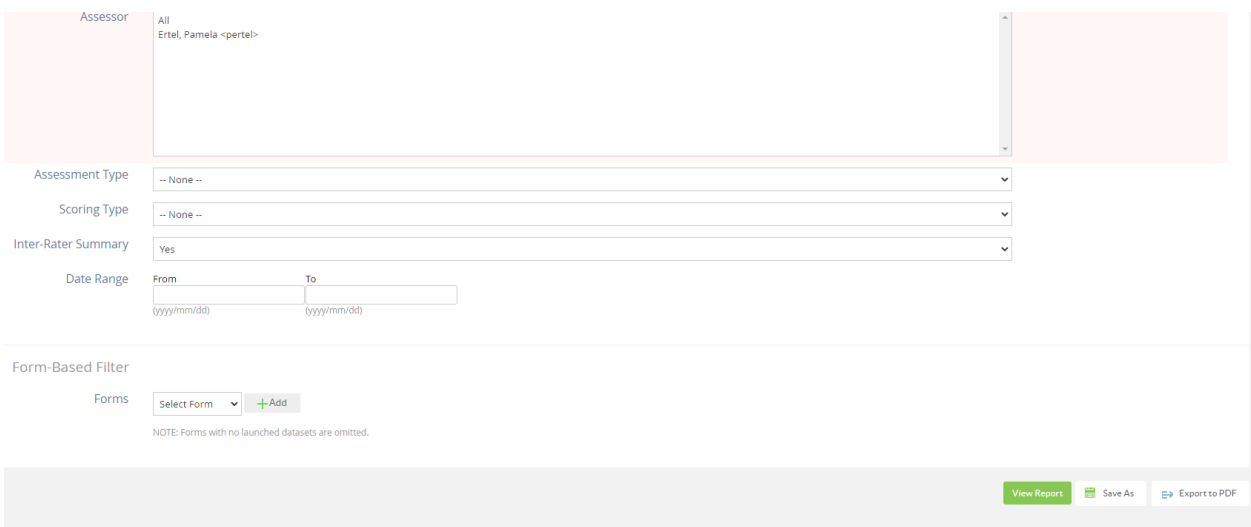

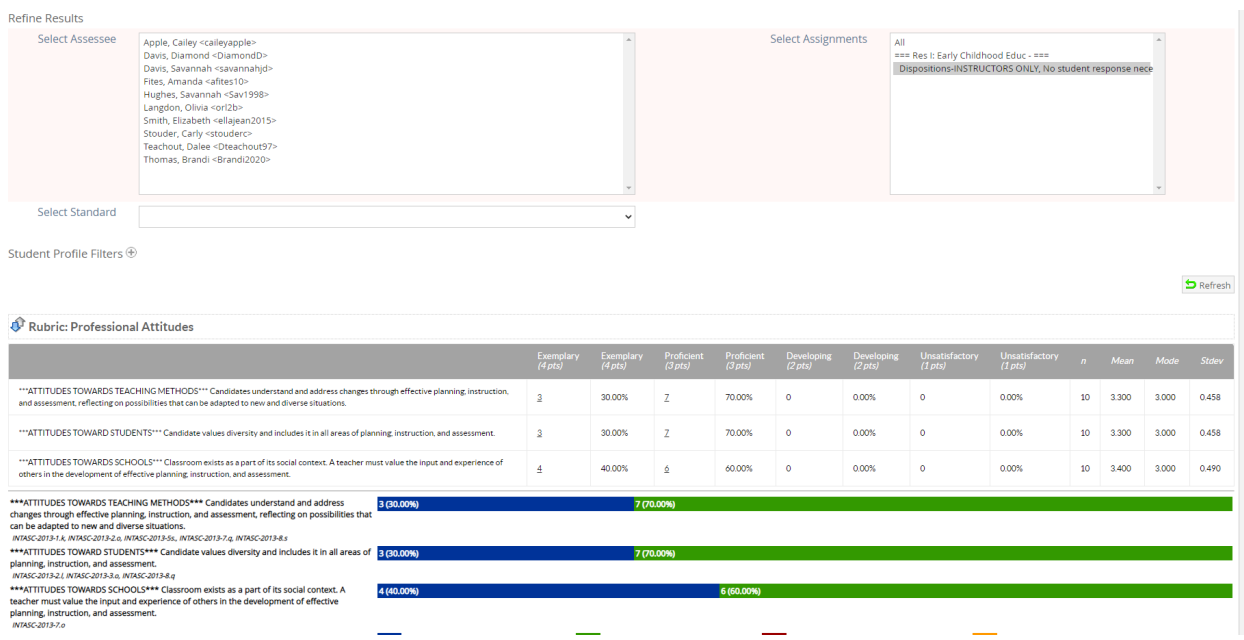

Click 'Export to CSV' at each of the Rubric and Inter-Rater Summary, and the download will appear at bottom left. Note: save it as Excel, not CSV

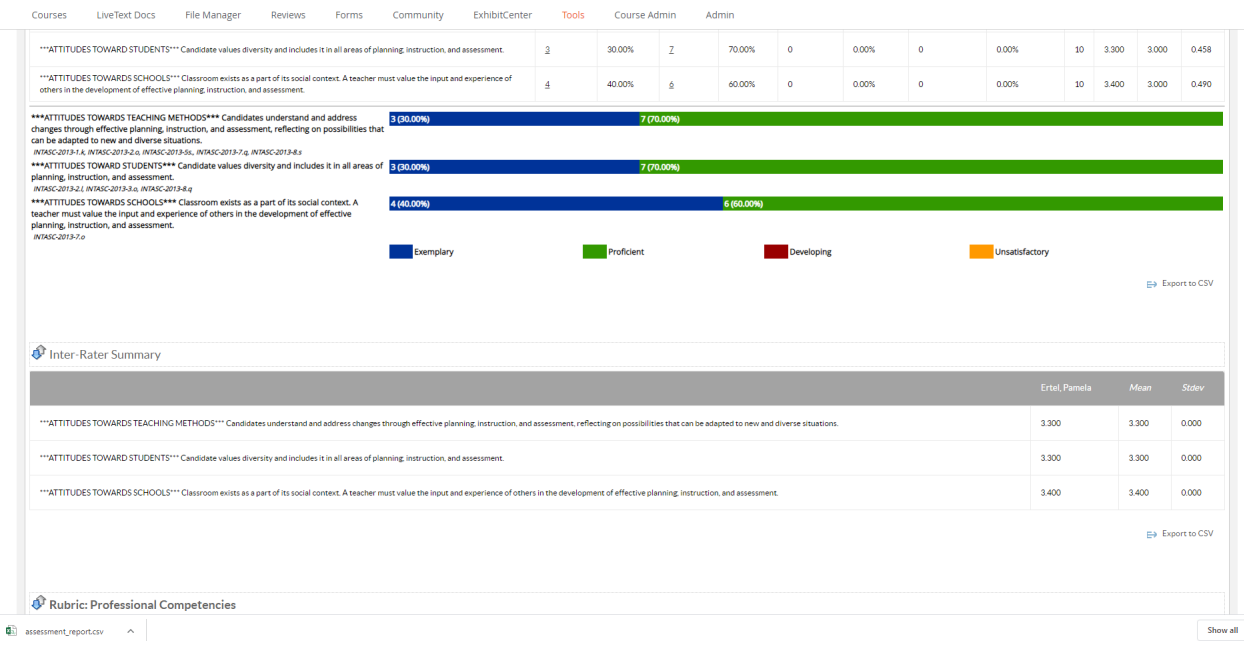

Above the displayed report, there is a 'Student Profile Filters +' icon which allows you to filter the data by specific student characteristics.

 $\sim$ 

Student Profile Filters  $\oplus$ 

You may select any below if you click the 'Student Profile Filters +' to get a report on a specific group Click 'Refresh' at bottom right for the report to appear.

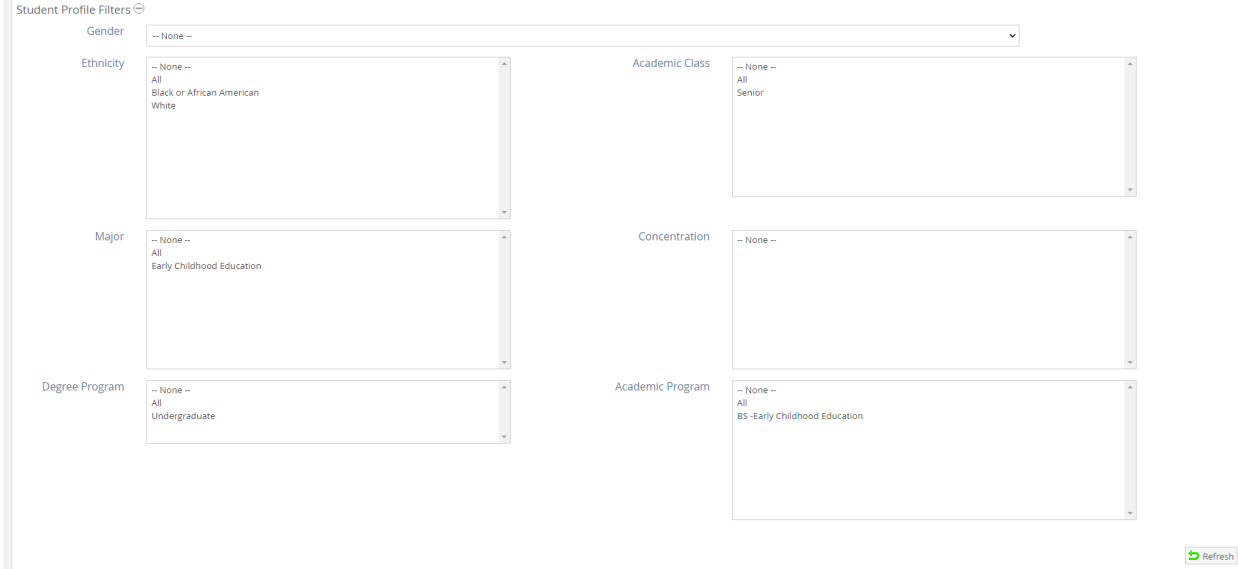

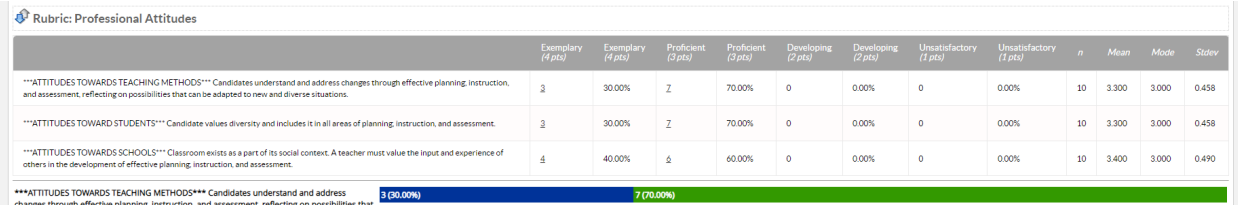

#### Click the underlined number to view each individual student's performance.

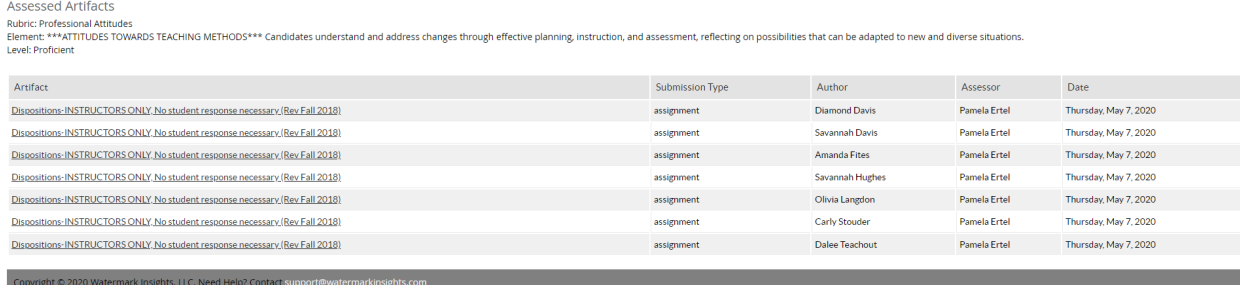

# Click each of the Blue Highlight to view the Rubrics entered by the Faculty once you select any of the Artifact

Dispositions-INSTRUCTORS ONLY, No student response necessary (Rev Fall 2018) Reviewed / Graded<br>Assessed May 7, 2020 10:33 AM<br>Submitted May 7, 2020 10:14 AM Documents to be Assessed (0) Hide Assessment Panel Grade Comment  $\label{thm:expan} \begin{array}{ll} \text{Expand Rubrics} \end{array}$ ▶ Professional Competencies ▶ Professional Attitudes ▶ Professional Dispositions